### **FRI-ONLINE-1-ERI-12**

# **USE OF CLOUD TECHNOLOGIES FOR TRAINING AND TEST CONTROL ON THE TOPIC "STATISTICS AND DATA PROCESSING" IN TENTH GRADE<sup>13</sup>**

#### **Assist. Prof. Stefka Karakoleva, PhD**

Department of Natural Sciences and Education, University of Ruse Tel.: 082-888 606 Е-mail: [skarakoleva@uni-ruse.bg](mailto:skarakoleva@uni-ruse.bg)

**Diana Dimitrova, MsD** 

Secondary School of Economics "Dr. Ivan Bogorov" – Varna Tel.: +359 88 586909 Е-mail: pgi.dimitrova@abv.bg

*Abstract: The article presents the use of cloud technologies for training and test control on the topic "Statistics and data processing" in tenth grade, as well as creating a web-based system of exercises, tests and self-preparation materials for tenth grade math students using of cloud technologies.*

*Keywords***:** *education, mathematics, pedagogy, training, cloud technologies, ten grade.*

#### **ВЪВЕДЕНИЕ**

Статията представя възможностите за използване на облачни технологии за създаване на дигитални учебни ресурси и за провеждане на електронно изпитване в обучението по математика по темата "Статистика и обработка на данни" в десети клас.

Основната мотивация за използване на Облака в класната стая е бързата и лесна комуникация между обучаеми и обучители. Възможностите, които се предлагат, са многообразни и обогатяват едновременно социални, езикови, компютърни и меки умения у обучаемите. Нещата се случват в реално време, тъй като преподавателят може да следи активността, да коментира и коригира, докато се изпълнява задачата. Освен гъвкавостта на Облака, отнасяща се до време и място, той също предлага и много възможности относно подходите на работа в клас. Обучаемите могат да работят индивидуално, по двойки, в малки или в по-големи групи, което позволява да се регулира динамиката на взаимодействията в клас. Може също да се използват и двата подхода в зависимост от целите на поставените задачи.

Интерфейсът на описаната в статията облачна технология Google, е прост и лесен за работа. В допълнение на това, Google е подходящо решение за училища с ограничен бюджет, тъй като е безплатен и се ползва свободно само с регистрация от потребителите.

Чрез приложенията на Google могат да се създават и споделят дигитални учебни ресурси. Те са безплатни и достъпни по всяко време и от всякакво устройство, достатъчно е само това устройството да има интернет и браузър. Именно възможностите за използване на Google приложенията в обучението и осъществяването на тестов контрол по математика, са разгледани в статията.

#### **СЪЗДАВАНЕ И РАБОТА В ДИГИТАЛНА КЛАСНА СТАЯ**

С помощта на Google Classroom преподавателите могат без излишни усложнения да организират в удобна електронна форма учебния процес, да създават и проверяват заданията

<sup>13</sup> Докладът е представен на конференция на Русенския университет на 29 октомври 2021 г. в секция "Образование – изследвания и иновации" с оригинално заглавие на български език: ИЗПОЛЗВАНЕ НА ОБЛАЧНИ ТЕХНОЛОГИИ ЗА ОБУЧЕНИЕ И ТЕСТОВ КОНТРОЛ ПО ТЕМАТА "СТАТИСТИКА И ОБРАБОТКА НА ДАННИ" В 10 КЛАС.

и работите на учениците – всичко това се структурира автоматично във виртуални папки и документи в Google Drive за удобен достъп. Класна стая се създава, като се избере опцията "Създаване на курс" от бутона "+", който се намира в горния десен ъгъл на приложението.

Разработена е дигитална класна стая на тема "Статистика и обработка на данни - 10 клас", която е предназначена да подпомага обучението по математика на ученици от десети клас (Фигура 1). Дигиталната класна стая е достъпна от следния линк:

*<https://classroom.google.com/c/MTI5NzQwMTI4MzA0?cjc=lo43w6o>*

*с код за достъп: lo43w6o.*

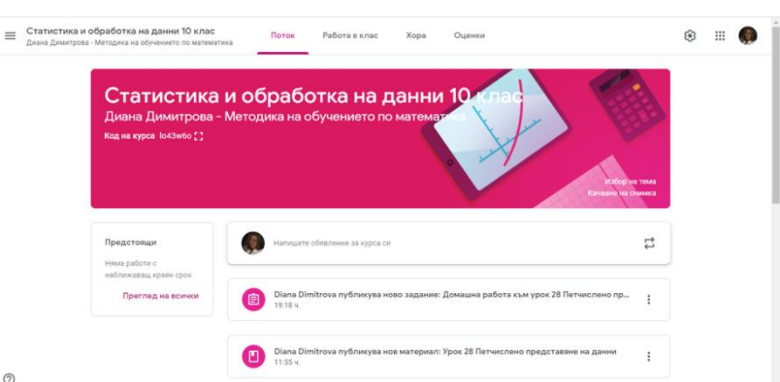

### **Фигура 1. Общ изглед на класна стая "Статистика и обработка на данни"**

Всеки ученик, който има регистрация в Google, може да получи достъп до Google Classroom, като влезе в своя акаунт, след което може да се присъедини към съответния курс чрез опцията "Включване в курс".

Когато се влезе в даден курс, се виждат четири страници:

1/ Страница "Поток" - учителят има достъп до всекидневната си дейност. Тук е всичко, което е публикувал: уроци, домашни работи, линкове, подредени по хронологичен ред.

**2/ Страница "Работа в клас"** - могат да бъдат добавяни различни документи, да се публикуват материали, необходими на учащите в курса, да се задават задания.

3/ Страница "Хора" - в секцията "Учащи" има изглед към всички ученици с достъп до тази класна стая и също могат да се поканят преподаватели.

4/ Страница "Оценки" - дава възможност да се изготвя дневник на оценките, получени от всеки ученик, включен в съответната класна стая.

Приложението Google Classroom дава възможност за публикуване на различни дигитални учебни ресурси в зависимост от техния вид или предназначение, а именно: **задание, задание с тест, въпрос или материал**. Тези опции са достъпни чрез използване на бутона "Създаване" в горния ляв ъгъл на екрана на класната стая.

# **Работа с приложения на Google, подпомагащи създаването на дигитални учебни ресурси по математика**

Разработени са и са публикувани дигитални учебни ресурси по математика за десети клас по темата "Статистика и обработка на данни", като са използвани различни приложения на Google:

• При създаване на учебни ресурси, свързани с преподаването на нови знания по темите, е използвано приложението Google Документи. Чрез него може да се пише свободно текст, съдържащ формули, символи и изображения, да се форматира текстът и абзаците. Достъпни са множество шрифтове. Има възможност да се включи и инструмент за писане на формули. Могат да се добавят връзки, изображения и чертежи.

За целите на създадената класна стая "Статистика и обработка на данни" чрез опцията "Материал" са публикувани четирите урока към раздела, като са прикачени създадените с приложението Google Документи четири файла – Урок 26 "Описателна статистика", Урок 27 "Централни тенденции - мода, медиана и средноаритметично", Урок 28 "Петчислено представяне на данни" и урок 29 "Упражнение".

• При създаване на материали за домашнa работa на учениците – приложенията Google Jamboard - като задание към три урока и Google Презентации – за задаване на проектна работа.

След оформянето на Jam-файла със задачите за домашна работа, той автоматично се съхранява в Google Drive и може да бъде достъпен по всяко време. Файлът Google Jamboard е споделен между учителя и ученика. За да го провери и коригира, учителят отваря файла на всеки ученик с Google Jamboard и може директно да пише с червен маркер или в текстово поле да напише грешките или някакъв коментар (Фигура 2). Всеки ученик вижда корекциите, без да е нужно допълнително препращане от учителя.

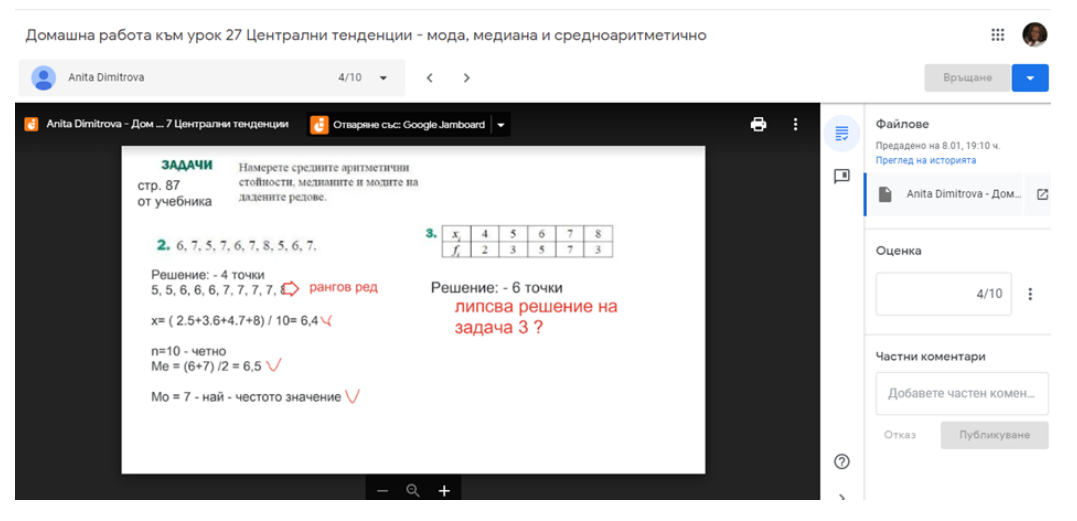

**Фигура 2. Коригиран файл от домашна работа на ученик и връщане на оценката**

• При създаване на диаграма от тип "кутия с мустаци", необходима за темата "Петчислено представяне на данни", са използвани възможностите на приложението Google Чертежи. То дава възможност за създаване на чертежи, фигури и диаграми, които след това да се добавят към други документи.

# **Работа с приложението Google Формуляри и възможностите за електронно изпитване и анкетиране**

Чрез Google Формуляри могат да се създават електронни тестове по математика, които учениците да решават по време на учебните часове или за домашна работа.

Електронните тестове имат за цел да подпомогнат оценяването на овладяването на конкретни знания, за да се определи ефективността на методите на преподаване. Тестовете също могат да предскажат до известна степен темповете на напредък на учениците, да покажат нивото на овладяване на знанията в момента на проверката, което дава възможност своевременно да се създадат условия за положително повлияване на по-нататъшния процес на обучение. Голямото предимство на електронните тестове се състои в това, че непосредствено след решаването на теста ученикът получава автоматично оценка при зададена такава опция от настройките.

Създаването на електронен тест с приложението Google Формуляри става чрез Google Диск от бутона "Създаване" и оттам се избира Google Формуляри и се отваря в нов раздел празен документ. За да може създаденият формуляр да има функциите и възможностите на електронен тест, е необходимо да се направи **Настройка на формуляра за тест.** Това се извършва с помощта на меню "Настройки", намиращо се в заглавната страница на формуляра горе вдясно.

Електронното изпитване е проведено чрез специално разработен за целта онлайн тест, създаден посредством приложението Google Формуляри. Тестът се състои от 12 въпроса, с максимален брой точки 25. Приложението Google Формуляри има различни варианти за създаване на въпроси:

➢ **Въпрос тип "Кратък отговор"** - тази опция изисква от учениците да дадат отговор с няколко думи или цифри. След като се въведе въпросът, е необходимо да се посочи и ключът

за отговорите, т.е. кой е верният отговор и колко точки носи този въпрос. При дефинирането на ключа за отговори трябва да се посочат няколко варианта на изписване на отговора, които се признават за верни.

➢ **Въпрос тип "Множествен избор" -** изисква се от ученика да посочи само един верен отговор от посочените към въпроса опции. При този тип въпрос има една допълнителна опция, която дава възможност за разбъркване на опциите за отговор при различните ученици.

➢ **Въпрос тип "Квадратчета за отметка"** - тези въпроси предполагат наличието на повече от един верни отговори от посочените опции. Също има възможност за разбъркване на отговорите.

➢ **Въпрос тип "Падащо меню"** - означава ученикът да избере верния отговор от падащото меню с посочени различни опции.

➢ **Въпрос тип "Качване на файл"** - изисква се от ученика да качи файл с решението на задачата. Учителят може да постави определени характеристики, свързани с файла, като например тип на файла, максимално допустим размер и брой на прикачените файлове.

➢ **Въпрос тип "Таблица за множествен избор"** - може да се използва при задачи за съответствие, т.е. задачи с няколко подусловия, като се предоставят на учениците и различни възможности за отговори. При тези въпроси се изисква от учениците да свържат съответното подусловие, посочено по реда, със съответния отговор, посочен в колона.

Тестът е поставен като задание във виртуалната класна стая Google Classroom на 15 ученици, включени в нея. Някои от въпросите изискват допълнителен преглед, затова оповестяването на резултата от теста се извършва след проверка от учителя.

Приложението Google Формуляри предоставя възможност за обща статистика на резултатите от теста от страницата "Отговори", подменю "Резюме", както и представяне на статистика за всеки отделен въпрос (Фигура 3). Тази функционалност е полезна за учителите, тъй като им се предоставя автоматично обобщен анализ на резултатите от писмени изпитвания. От подменю "Въпрос" може да се получи и подробна информация за всеки отделен въпрос от теста, като например: "Какъв е верният отговор на въпроса?", "Колко ученици са отговорили вярно?" и ,,С колко точки е оценен техният отговор?".

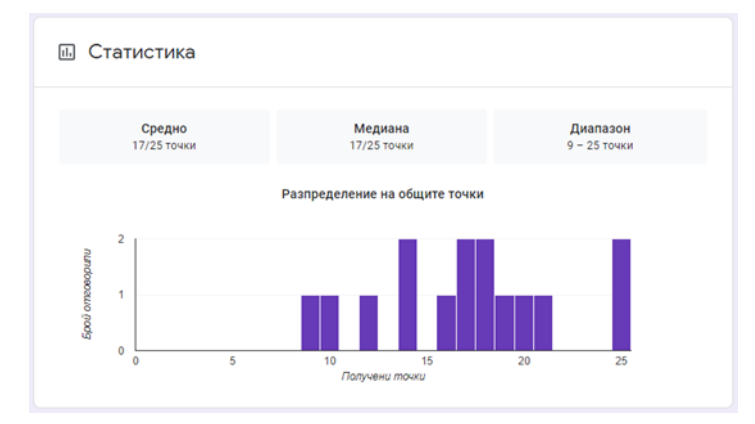

**Фигура 3. Статистика на отговорите от електронния тест**

Решеният от всеки отделен ученик електронен тест може да се визуализира от подменю "Отделно". Чрез избор на това меню се изобразяват на екрана всички въпроси и отговори и получените точки за всеки верен отговор.

След проверка, изпращането на резултата за всеки отделен ученик става от бутона "Оповестяване на оценката". Получавайки резултатите от теста, ученикът има възможност да анализира резултата, след което да промени или утвърди стратегията си на учене, да насочи вниманието и усилията си към конкретна цел, да засили чувството си на самокритичност и самоконтрол.

Приложението Google Forrms, освен за тестове, е и лесен начин за събиране на мнения от различни групи потребители, ученици, студенти, колеги и др.

За да бъдат установени нагласите на ученици и учители по математика за използването на облачни технологии в обучението и тестовия контрол по математика, е съставена анкета с

приложението Google Формуляри. Включени са 7 броя въпроси като типът отговор зависи от типа въпроси, които са зададени в анкетата:

• Въпросите с множествен избор позволяват на анкетираните да изберат отговор въз основа на серия от опции, добавени при създаването на анкетата, докато квадратчетата за отметки дават възможност да изберат няколко отговора едновременно.

• Линейната скала позволява на анкетираните учители и ученици да реагират чрез избиране на рейтинг от диапазон от 1 до 5 в зависимост от зададения въпрос.

• Таблица за множествен избор – предоставя се на анкетираните възможност да посочат оценка от 1 (най-ниска) до 5 (най-висока) за включените опции.

Целта на анкетното проучване е да се установят нагласите на учители и ученици в следните направления:

- Общо мнение за обучението по математика в електронна среда;
- Оценка на прилагането на електронни тестове по математика;
- Оценка на качеството на обучението по математика чрез облачни технологии;
- Трудности при обучението в електронна среда.

Резултатите от анкетите показват позитивната нагласа на учениците и на учителите по математика относно използването на облачните технологии в обучението по математика и как ще повлияе то за подобряването на този процес. От получените отговори се установява, че повечето от анкетираните ученици и учители дават много добра оценка на организацията на обучението в електронна среда. Голяма част от учениците са на мнение, че използването на облачни технологии е полезно и прави часовете по математика по-интересни и по-достъпни.

Получените резултати са доказателство, че преобладаващото мнение е за необходимостта от прилагане на електронните тестове за проверка на знанията на учениците в часовете по математика, както при дистанционна форма на обучение, така и за поддържане на традиционното обучение.

### **ЗАКЛЮЧЕНИЕ**

Създадената дигитална класна стая и включените в нея учебни ресурси илюстрират ползата от използването на облачните технологии в обучението по математика, както за придобиване на нови знания, така и за проверка и оценка на усвоеното от обучаемите.

Резултатите от проведения тест показват, че интерактивният метод на проверка на знанията въздейства положително върху крайните резултати на учениците, което дава основание да се разшири използването на електронните тестове в обучението по математика. Резултатите от анкетирането сред ученици и учители показва позитивната им нагласа към този вид преподаване и учене.

Облачната среда е предпоставка за по-добро усвояване на знания, за задаване и проверка на домашни работи преди часа, за индивидуален подход към учениците чрез даване на задачи с различна трудност, за провеждане на индивидуални консултации, за работа в екип на учители и ученици. Богатите възможности и широкото приложение на дигиталните учебни ресурси, дават основание те да бъдат използвани и по други теми в математиката, както и за ученици от различни възрастови групи.

Авторитетът на един преподавател зависи не само от това, доколко той владее предмета на дисциплината си и не само от неговите педагогически способности и харизматичност, а също и от това, в каква степен използва съвременните информационни и комуникационни технологии за събиране, обработка и преподаване на съответния учебен материал. Ролята на последното определено ще нараства.

## **REFERENCES**

Chappell D. (2008). A short introduction to cloud platforms an enterprise-oriented view, [https://docplayer.net/967768-A-short-introduction-to-cloud-platforms.html.](https://docplayer.net/967768-A-short-introduction-to-cloud-platforms.html)

Dafova, S. (2019) Application of cloud technologies in school education, Electronic magazine i- Continuing education, <https://diuu.bg/emag/8165/> (Оригинално заглавие: Дафова, С. Приложение на облачните технологии в училищното обучение, Електронно списание i-Продължаващо образование).

Jeleva, P., (2018) Applications of cloud technologies in education, Education and technologies, volume 9, p.377-382 (**Оригинално заглавие:** Желева, П., Приложения на облачните технологии в обучението, Образование и технологии, том 9, с.377-382 [http://www.edutechjournal.org/wp-content/uploads/2018/08/2\\_2018\\_377-382.pdf.](http://www.edutechjournal.org/wp-content/uploads/2018/08/2_2018_377-382.pdf)

Karakoleva, S., Guteva, P. (2020) *[Use of Cloud Technologies for Training and test Control on](http://conf.uni-ruse.bg/bg/docs/cp20/6.1/6.1-8.pdf)  [the Topic "Basic Combinatorial Concepts" in Eighth Grade](http://conf.uni-ruse.bg/bg/docs/cp20/6.1/6.1-8.pdf)*. IN: Proceedings of University of Ruse -2020, vol.59, book 6.1, Ruse, pp. 52-57,<http://conf.uni-ruse.bg/bg/docs/cp20/6.1/6.1-8.pdf>

Karakoleva, S., Ivanov, S. (2020) *Use of Cloud Technologies for Training and Test Control on the Topic "Elements of Probabilities and Statistics" in Seventh Grade,* IN: Proceedings of University of Ruse, vol.59, book 6.1, Ruse, pp. 58-63,

<http://conf.uni-ruse.bg/bg/docs/cp20/6.1/6.1-9.pdf>

Sharkova, D. (2017) Аpplication of Cloud Technologies in Education, Abstract, Paisii Hilendarski University of Plovdiv (*Оригинално заглавие: Шаркова, Д. А. Приложение на Облачните технологии в обучението, Автореферат, ПУ "Паисий Хилендарски")*  [https://procedures.uni-plovdiv.bg/docs/procedure/1358/2138358796531967891.pdf.](https://procedures.uni-plovdiv.bg/docs/procedure/1358/2138358796531967891.pdf)

Todorova, N. *Google Forms e-tests-a tool for feedback in mathematics education.* (Оригинално заглавие: Тодорова, Н. Електронните тестове на Google Forms – средство за обратна връзка в обучението по математика, Електронно списание i- Продължаващо образование, 2020, [https://diuu.bg/emag/12908.](https://diuu.bg/emag/12908/)